## **HOLY ROSARY SETTINGS**

1. Go to the settings.

2. Scroll down the table view, and you will find the settings for Holy Rosary.

'Selection' allows you to change to buttons instead of chain.

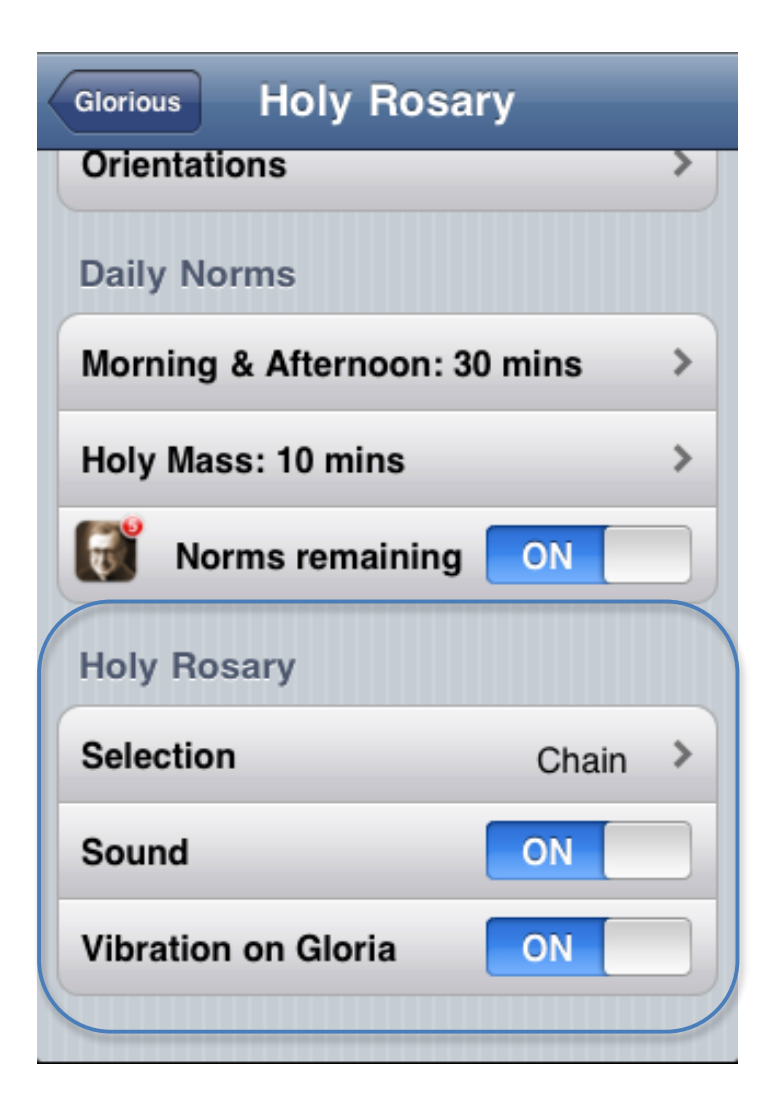